# Ustalanie położenia telefonu komórkowego z wykorzystaniem aplikacji Android

# kom. Rafał Lewandowski

młodszy wykładowca Zakład Służby Kryminalnej CSP

W dzisiejszych czasach telefon komórkowy służy nam już nie tylko do rozmowy i pisania wiadomości SMS. Rozwój technologii spowodował, że telefony komórkowe zastępują nam wiele urządzeń, m.in. aparat fotograficzny, nawigację, odtwarzacz muzyczny i wideo oraz komputer z dostępem do Internetu. Powstaje wiele aplikacji, które wykorzystujemy w codziennym życiu, np. podczas uprawiania sportu, zwiedzania czy podróżowania autem. Telefony komórkowe (smartfony) stały się oknem na świat, urządzeniami, za pomocą których możemy wykonać wiele czynności, nie wychodząc z domu.

Możliwości wykorzystania telefonów komórkowych w pracy policjantów są omawiane w Centrum Szkolenia Policji w Legionowie na "Kursie specjalistycznym w zakresie czynności zmierzających do zabezpieczenia majątkowego" oraz na "Kursie specjalistycznym w zakresie uzyskiwania informacji z Internetu dla policjantów zwalczających przestępczość komputerową". Przedmiotem niniejszego artykułu jest jedna z aplikacji telefonu komórkowego z systemem Android, która może być użyta w celu odnalezienia osoby, zlokalizowania zaginionego telefonu, usunięcia jego danych oraz zablokowania telefonu tak, aby prywatne dane właściciela nie dostały się w niepowołane ręce.

**Smartfon** to "przenośne urządzenie telefoniczne łączące w sobie funkcje telefonu komórkowego i komputera kieszonkowego. Pierwsze smartfony powstały pod koniec lat 90., a obecnie łączą funkcje telefonu komórkowego, poczty elektronicznej, przeglądarki sieciowej, pagera, GPS, jak również cyfrowego aparatu fotograficznego i kamery wideo"<sup>1</sup> . W nowszych modelach dostępne są też funkcje typowe dla komputera kieszonkowego, takie jak zarządzanie informacjami osobistymi. Większość nowych modeli potrafi odczytywać dokumenty biurowe w formatach ogólnodostępnych i stosowanych w komputerach przenośnych czy laptopach.

Android to "system operacyjny z jądrem Linux dla urządzeń mobilnych, takich jak telefony komórkowe, smartfony, tablety i netbooki. W 2013 r. był najpopularniejszym systemem mobilnym na świecie. Wspomniane jądro oraz niektóre inne komponenty, które zaadaptowano do Androida, opublikowane są na licencji GNU GPL"2 .

**GNU General Public License** to "licencja wolnego i otwartego oprogramowania stworzona w 1989 r. przez Richarda Stallmana i Ebena Moglena na potrzeby Projektu GNU, zatwierdzona przez Open Source Initiative"3 .

GPS to "globalny system wyznaczania pozycji (lokalizacji) obiektów wykorzystujący sztuczne satelity Ziemi, przeznaczony do ciągłego, szybkiego i dokładnego wyznaczania trzech współrzędnych, określających pozycję anteny odbiornika osobistego albo zainstalowanego na obiekcie stałym lub ruchomym, znajdującym się na lądzie, wodzie lub w powietrzu"<sup>4</sup> .

Przedstawię jedną z możliwości smartfonów z systemem operacyjnym Android na przykładzie menadżera urządzeń Android, z wykorzystaniem telefonu HTC oraz konta znajdującego się w telefonie Samsung. W komputerze stacjonarnym, na laptopie, a także na telefonie – wykorzystując przeglądarkę internetową – możemy ustalić położenie innego telefonu komórkowego, i co za tym idzie, osoby, która z niego korzysta. Na przykład często udajemy się z dziećmi na różne festyny, koncerty i inne imprezy. Jeśli zdarzy się, że dziecko zniknie nam z pola widzenia, oddali się gdzieś, możemy – wykorzystując menadżera urządzeń Android – dość dokładnie ustalić jego położenie. Jesienią zwykle dzieje się tak, że wielu grzybiarzy, wciągniętych w poszukiwanie grzybów, traci orientację w terenie i gubi się w lesie. Tutaj również może nam pomóc wykorzystanie tej funkcji telefonu. Warunkiem jest podzielenie się z kimś bliskim adresem e-mail i hasłem założonym na telefonie.

Telefony komórkowe, wykorzystujące system operacyjny Android, wymagają założenia konta Google i zalogowania się na nie, co umożliwia korzystanie ze sklepu z aplikacjami Google Play oraz z innych funkcji telefonu. Telefon komórkowy, który ma konto Google, można zlokalizować przez menadżera urządzeń Android dostępnego w Internecie pod adresem https://www.google.com/android/find?hl=pl*.* Usługa *Znajdź moje urządzenie* (menadżer urządzeń Android) jest domyślnie włączona na urządzeniach z Androidem, powiązanych z kontem Google.

Niestety, aby wykorzystać możliwości systemu operacyjnego Android, musi być spełnionych kilka warunków. Urządzenie, którego położenie chcemy ustalić, musi być włączone i musi mieć użytkownika zalogowanego na konto Google. Ponadto musi mieć włączoną mobilną transmisję danych lub Wi-Fi oraz musi być widoczne w Google Play. W ustawieniach telefonu musi być włączona *Lokalizacja* oraz usługa *Znajdź moje urządzenie*. Na jakość ustalenia położenia i jego obszar wpływa kilka cech funkcjonalności telefonu. Jedną z nich jest włączony GPS w telefonie komórkowym, który umożliwia dokładniejsze ustalenie położenia telefonu. GPS w telefonie wykorzystuje również dodatek zwany geotagging. Jest to funkcja umożliwiająca połączenie danych współrzędnych geograficznych z wykonaną fotografią. Temat ten został omówiony w jednym z wcześniejszych numerów "Kwartalnika Policyjnego"<sup>5</sup> . Na prawidłowe działanie odbiornika GPS w telefonie wpływ ma każda przeszkoda znajdująca się pomiędzy odbiornikiem a satelitą. Mogą to być zarówno wysokie budynki, drzewa, jak i bardzo gęste chmury. Kolejną ważną cechą, umożliwiającą dokładne namierzenie telefonu komórkowego, jest uruchomienie sieci WiFi w telefonie, która pozwoli na dokładniejszą lokalizację.

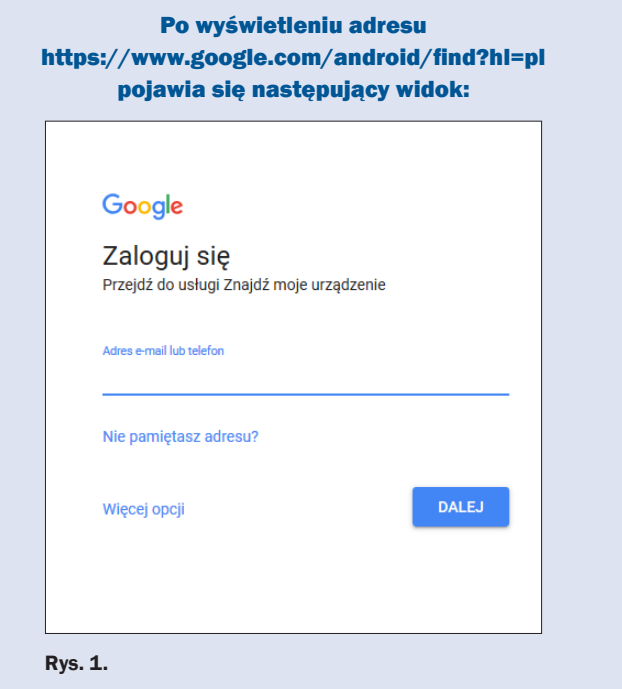

Należy się zalogować, wykorzystując adres e-mail i hasło założone na telefonie komórkowym, którego położenie chcemy ustalić. Po zalogowaniu się na konto uruchamia się strona z widokiem przedstawionym na rys. 2.

Na stronie zobaczymy nazwę telefonu, w tym przypadku HTC Desire 825, i mapę z lokalizacją telefonu. Strona umożliwia

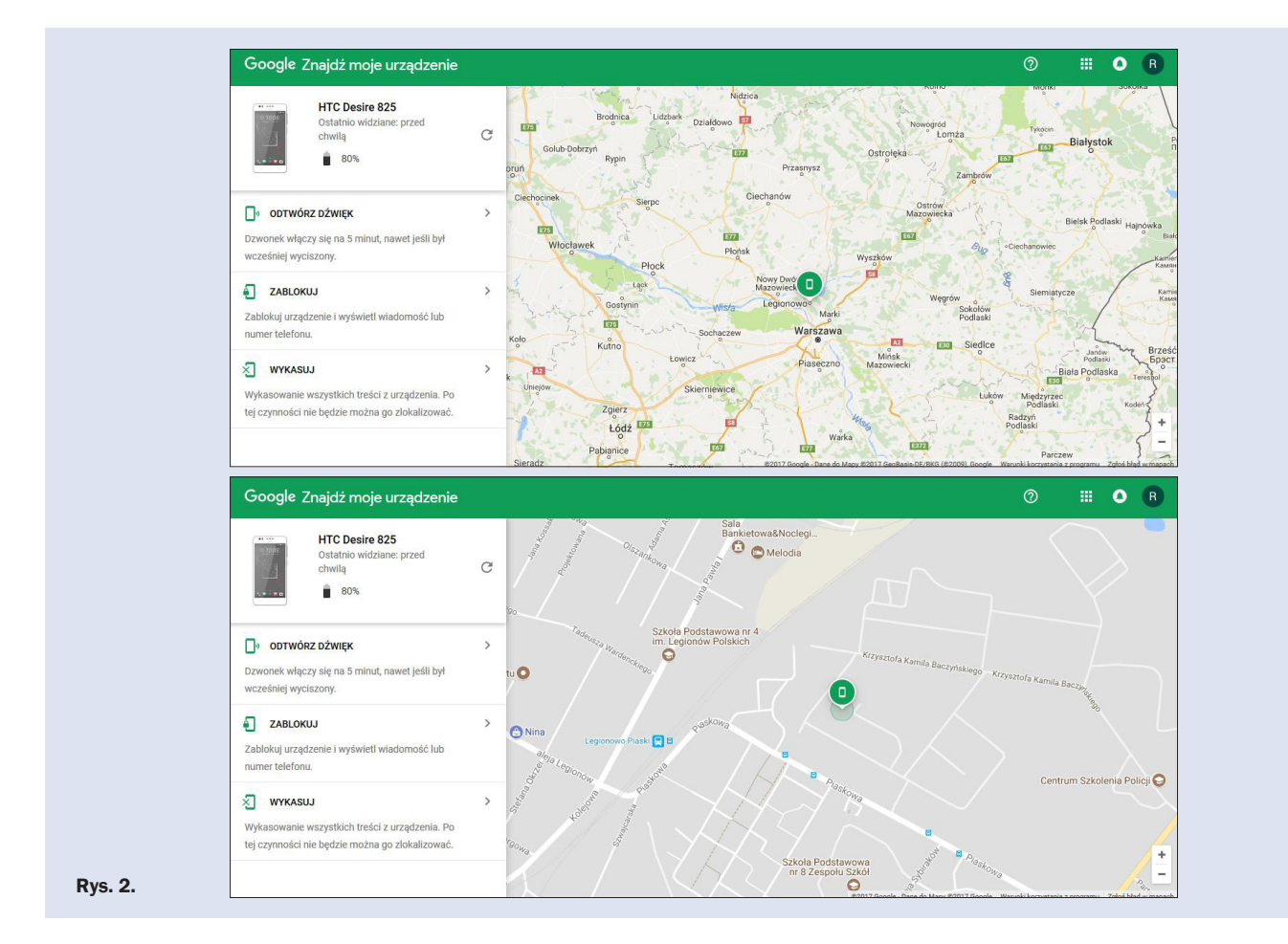

# Ustalanie położenia telefonu komórkowego

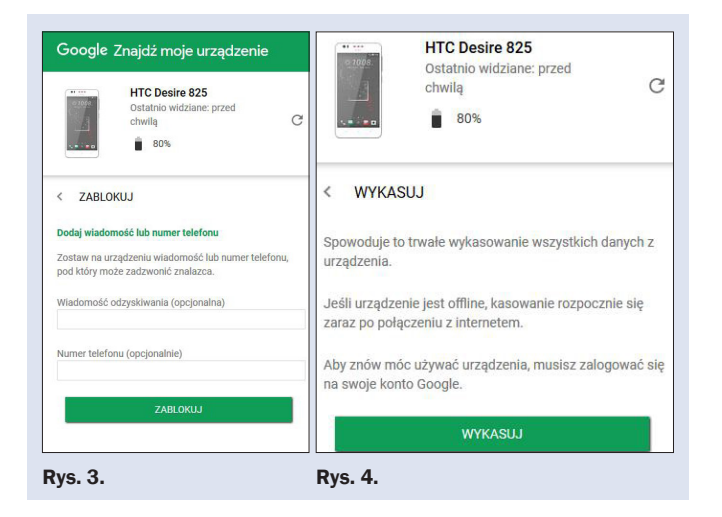

również zdalne odtworzenie dźwięku – dzwonek włączy się na 5 minut, nawet jeśli był wcześniej wyciszony lub włączone były tylko wibracje. Funkcję tę można wykorzystać chociażby do znalezienia telefonu w domu, jeśli ktoś jest osobą roztargnioną i nie wie, gdzie odłożył telefon. Opcja *Zablokuj – zablokuj urządzenie i wyświetl wiadomość lub numer telefonu* powoduje zablokowanie urządzenia za pomocą kodu PIN, wzoru lub hasła. Ekran blokowania został przedstawiony na rys. 3.

Możemy dodać wiadomość składającą się z treści i numeru telefonu, która wyświetli się na telefonie, aby znalazca telefonu mógł zadzwonić do osoby, która utraciła telefon.

Kolejną funkcją na stronie jest opcja *Wykasuj*. Jej włączenie powoduje trwałe wykasowanie wszystkich danych z urządzenia. Po wykasowaniu danych usługa *Znajdź moje urządzenie* nie będzie działać na urządzeniu. Jeśli urządzenie jest offline, kasowanie rozpocznie się zaraz po połączeniu z Internetem. Aby znów móc używać urządzenia, należy zalogować się na swoje konto Google (rys. 4).

W sytuacji, gdy jesteśmy gdzieś poza mieszkaniem, nie mamy możliwości skorzystania z komputera stacjonarnego albo laptopa, możemy ustalić położenie innego telefonu, wykorzystując swój telefon z dostępem do Internetu. Procedura postępo-

wania jest taka sama jak na komputerze, wykorzystujemy dowolną przeglądarkę internetową, wchodzimy na stronę wyżej wymienioną w przeglądarce na telefonie. Wyświetli nam się takie okno jak na komputerze stacjonarnym (rys. 5).

Niezależnie od marki telefonu, rodzaju Androida, możemy wyszukiwać położenie telefonu w menadżerze urządzeń Android. Podobną funkcję zastosował producent telefonów Samsung, który stworzył swoją własną aplikację w celu ustalenia położenia telefonu komórkowego. Działa ona niezależnie od funkcji menadżera urządzeń Android i można ją zastosować zamiennie lub wspólnie, porównując położenie telefonu. Na telefonie należy dodatkowo założyć konto Samsung, oddzielnie działające obok konta Google. Taki telefon będzie posiadał więc dwa konta umożliwiające odnalezienie telefonu. Następnie należy przejść na stronę internetową: https://findmymobile.samsung.com/ (rys. 6). Należy się zalogować na stronie e-mailem i hasłem, które zostało założone na telefonie – może to być to samo konto, które zostało wykorzystane do założenia konta Google lub zupełnie nowe. Po zalogowaniu się urządzenie zostaje namierzone automatycznie. Dokładność ustalenia obszaru położenia telefonu jest mniejsza niż funkcjonalność menadżera urządzeń Android, ale pozwala na określenie obszaru, w którym znajduje się telefon (rys. 7).

Dodatkowo, oprócz lokalizacji telefonu, mamy do wyboru funkcje: *Zadzwoń na moje urządzenie, Zablokuj moje urządzenie, Wyczyść moje urządzenie przenośne, Pobierz dzienniki*  i *Odblokuj moje urządzenie*. Powyższe funkcje mają takie samo działanie jak w opcji menadżera urządzeń Android – możemy zdalnie zablokować urządzenie hasłem lub pinem przed niepowołanymi osobami. Możemy również zdalnie usunąć dane z telefonu, aby osoba, która weszła w jego posiadanie, nie mogła przejrzeć jego zawartości. Ponadto po zablokowaniu telefonu i z chwilą jego odnalezienia możemy odblokować swoje urządzenie. Funkcja *Pobierz dzienniki* umożliwia pobranie do 50 ostatnich pozycji z dziennika, tzn. z książki połączeń rozmów przychodzących i wychodzących, jak również i SMS-ów. Lista odpowiedzi dziennika pokaże nam: dzień, miesiąc i rok oraz dokładną godzinę połączenia i – jeśli numer jest zapisany w książce kontaktowej – wskaże, pod jakimi danymi wprowadziliśmy numer oraz czas połączenia (rys. 8).

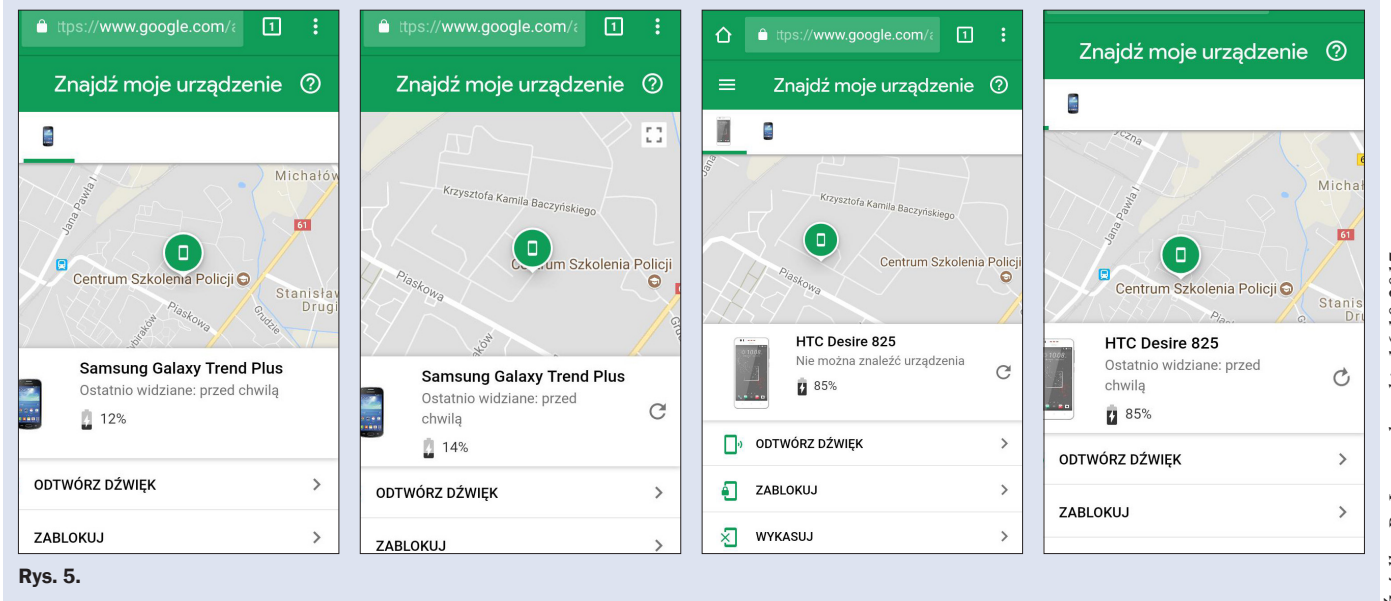

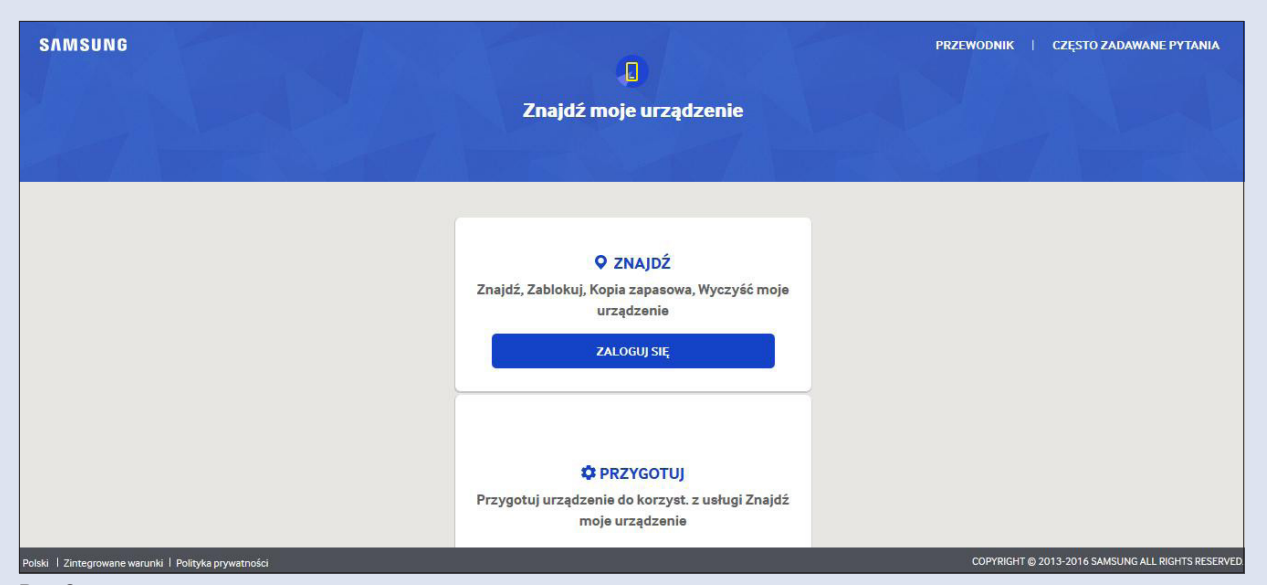

Rys. 6.

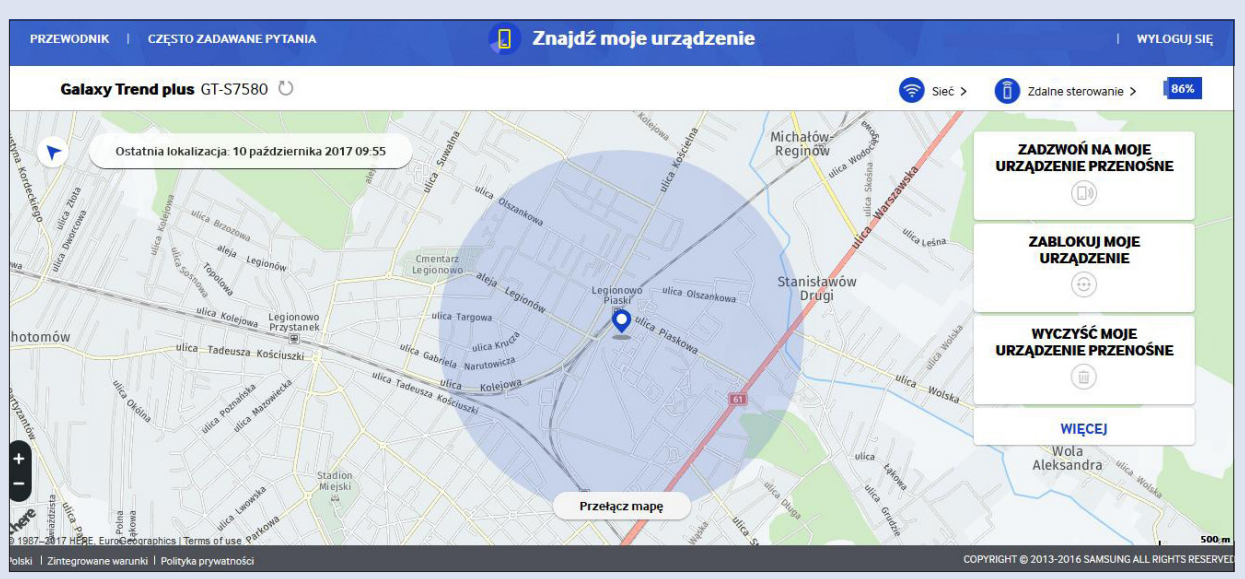

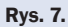

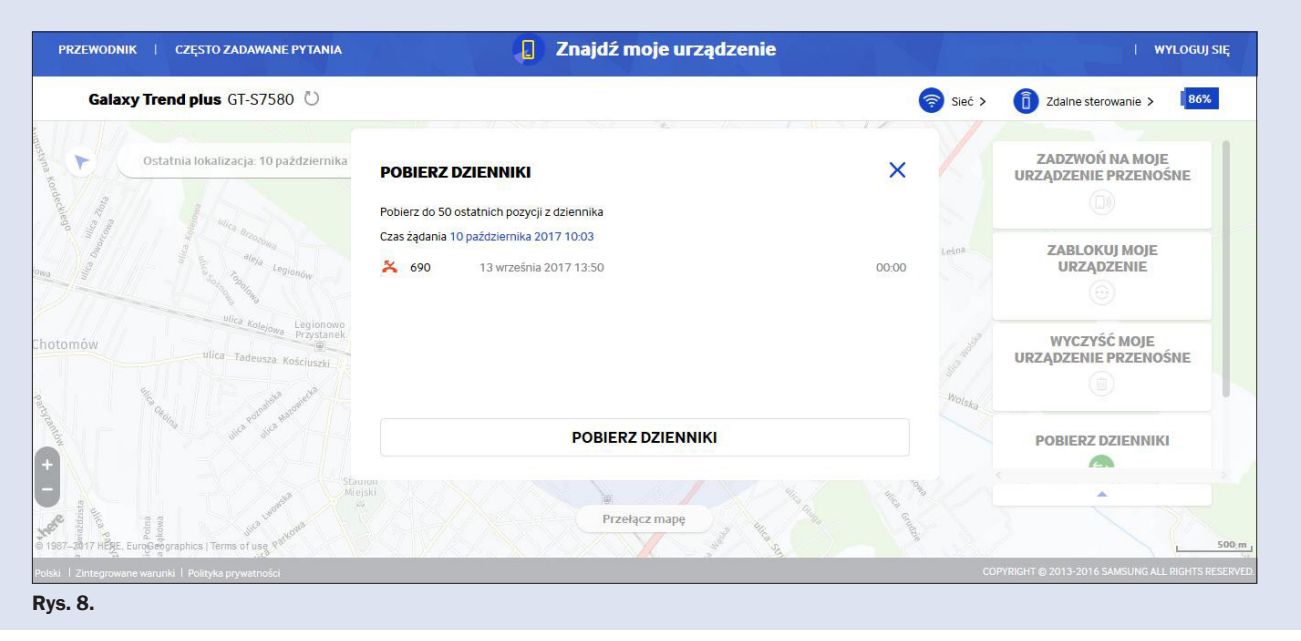

#### Ustalanie położenia telefonu komórkowego

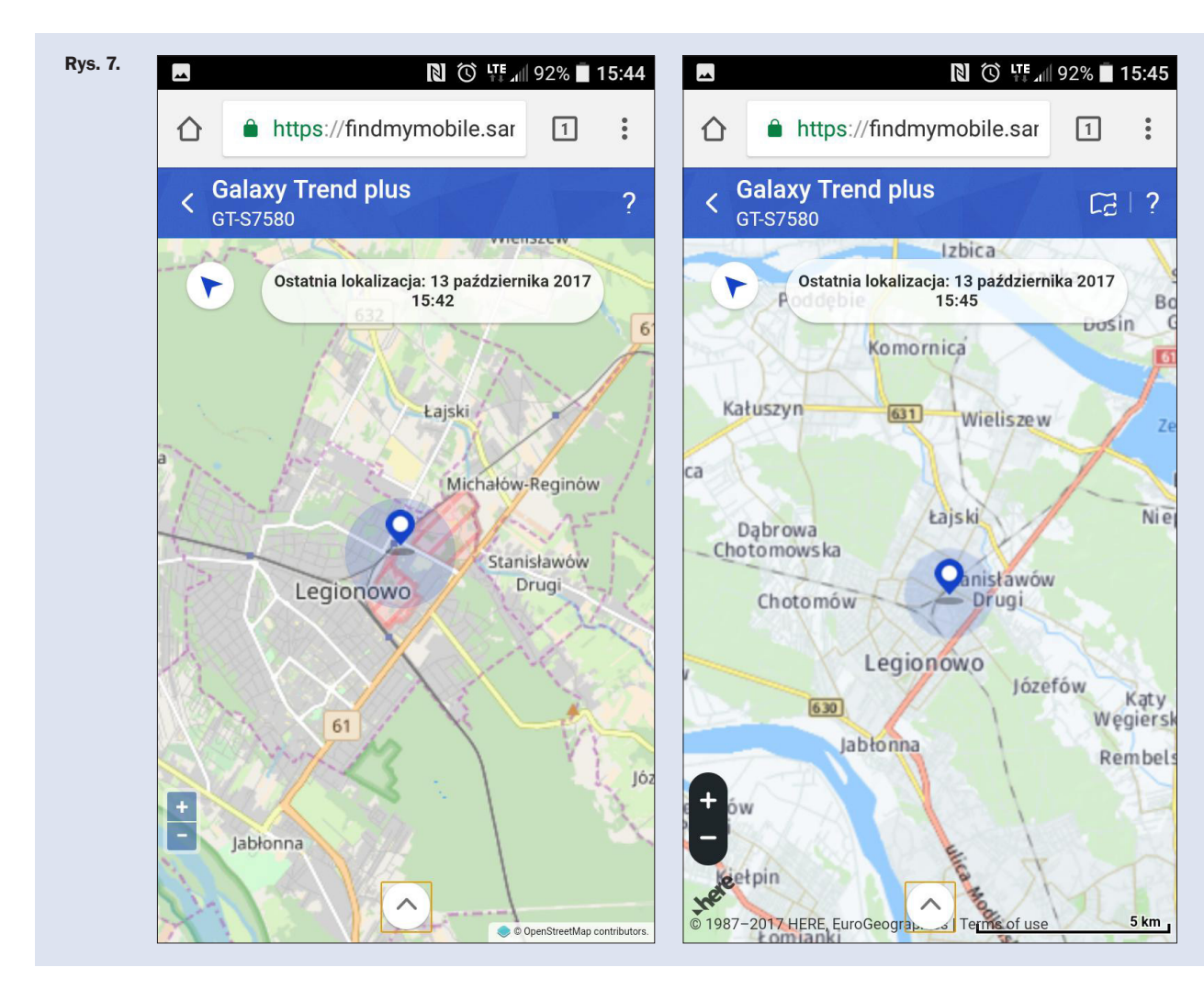

Analogicznie, wykorzystując własny telefon komórkowy z dostępem do Internetu, możemy zalogować się na konto Samsung (rys. 9).

Podsumowując, powyżej zostały przedstawione dwie możliwości ustalenia położenia naszego telefonu, które mogą być wielokrotnie używane w pracy policjantów i innych służb, a także w codziennym życiu. Może się zdarzyć, że zgubimy telefon albo zostawimy go u znajomych lub w innym miejscu. W takiej sytuacji nie należy wpadać w panikę, wystarczy wykorzystać możliwości naszego telefonu, aby ustalić jego położenie. Również w przypadku zgłoszeń kradzieży telefonu komórkowego warto wykorzystać funkcje, które zostały opisane powyżej. Możliwości ich wykorzystania jest wiele, powstały one, aby chronić nas, nasze dobra materialne, a także naszych bliskich. Wielokrotnie słyszymy o zaginięciach osób czy dzieci. Umiejętność wykorzystania opisanych wyżej funkcji telefonu może przyczynić się do odnalezienia nie tylko telefonu, ale również bliskich nam osób. Warto znać funkcje, które posiadają nasze telefony – nigdy nie wiemy, kiedy będziemy zmuszeni z nich skorzystać.

<sup>4</sup> *GPS,* w: *Encyklopedia PWN,* https://encyklopedia.pwn.pl/haslo/ GPS;3907249.html [dostęp: 16.11.2017 r.].

<sup>5</sup> R. Lewandowski, T. Siemianowski, *Geolokalizacja zdjęć*, "Kwartalnik Policyjny" 2015, nr 3, s.  $111-118$ .

# **Bibliografia**

Lewandowski R., Siemianowski T., *Geolokalizacja zdjęć*, "Kwartalnik Policyjny" 2015, nr 3. www.wikipedia.org www.support.google.com www.encyklopedia.pwn.pl

### **Summary**

#### *Specifying the location of the mobile phone with the use of the Android application*

In preset times we use the mobile phone not only to have phone calls or write text messages. The development of technology caused, that mobile phones replace a lot of devices, among others a camera, navigation, a musical player and a video as well as a computer with the access to the Internet. A lot of applications are created, which we use in our everyday life, e.g. while practicing sport, doing sightseeing or travelling by car. Mobile phones (smart phones) have become a window onto the world, devices with the aid of which we can carry out a lot activities, without leaving home.

*Tłumaczenie: Renata Cedro*

<sup>1</sup> *Smartfon,* w: *Wikipedia,* https://pl.wikipedia.org/wiki/Smartfon [dostęp: 16.11.2017 r.].

<sup>2</sup> *Android,* w: *Wikipedia,* https://pl.wikipedia.org/wiki/Android\_(system\_operacyjny)  $[dostep: 16.11.2017 r.].$ 

<sup>&</sup>lt;sup>3</sup> GNU, w: Wikipedia, https://pl.wikipedia.org/wiki/GNU General Public\_License [dostęp: 16.11.2017 r.].